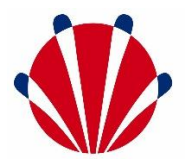

## Handleiding belcodes sTN VoIP Plus

Je nieuwe cloud telefooncentrale heeft veel mogelijkheden om je bereikbaarheid te optimaliseren. In de basis is er een zogenaamd bereikbaarheidsplan. Dit is een tijdsschema dat er enerzijds voor zorgt dat het gesprek bij de juiste medewerker uitkomt en er anderzijds voor zorgt dat de beller een meldtekst krijgt te horen die bijvoorbeeld aangeeft dat je gesloten bent. Dit is uiteraard allemaal afhankelijk van het tijdstip van bellen. Maar er moet wel ook eens afgeweken worden van het standaard bereikbaarheidsplan en om dat zo makkelijk mogelijk te maken hebben wij de belcodes voor je bedacht! Door het intoetsen van wat eenvoudig codes kun je snel en effectief je bereikbaarheid veranderen!

In principe staat je standaard bereikbaarheidsplan ingesteld. Maar stel dat je op een andere dag gesloten wilt zijn dan normaal, dan kun je een andere meldtekst inspreken. Dit doe je als volgt:

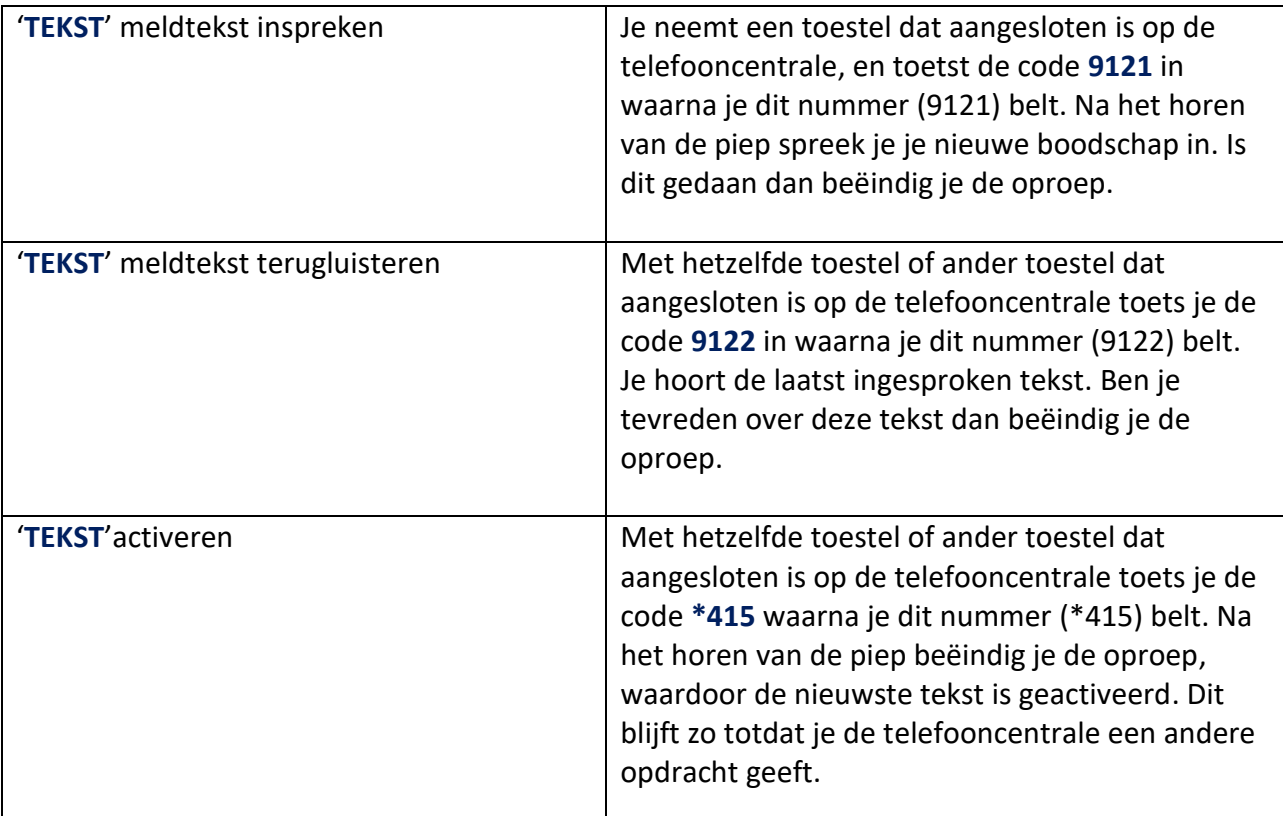

Let op! Deze aangepaste meldtekst overschrijft alle meldteksten in het standaard bereikbaarheidsplan en blijft actief totdat je bijvoorbeeld onderstaande opdracht (terug naar of activeren van openingstijden) geeft.

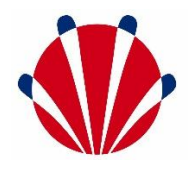

Op het moment dat je weer terug wil naar het ingestelde bereikbaarheidsplan, kun je de standaardinstelling weer activeren, zodat de telefooncentrale automatisch op de afgesproken tijden naar de standen "OPEN", "PAUZE" of "GESLOTEN" gaat. Dit doe je als volgt:

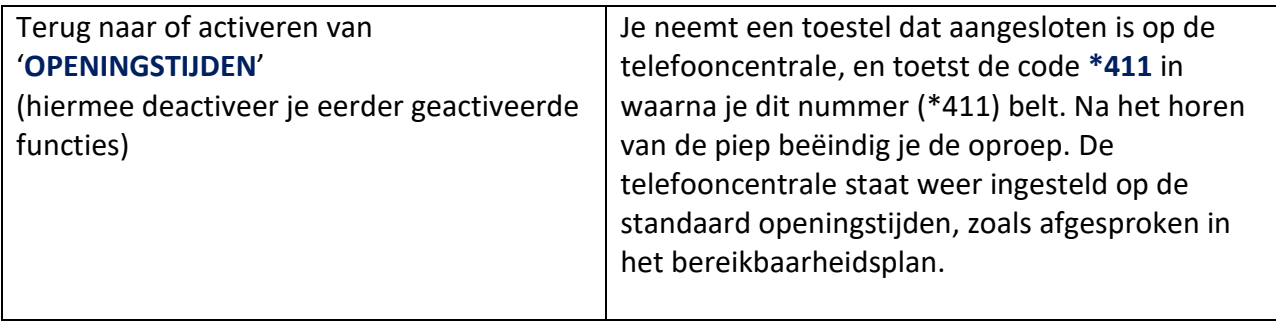

In plaats van een andere meldtekst inspreken zoals hierboven, kun je ook onderdelen van het bereikbaarheidsplan geforceerd inschakelen. Deze instelling blijft dan actief tot dat er een andere opdracht wordt gegeven, zoals het activeren van de '**TEKST**' of terug naar '**OPENINGSTIJDEN**'. Dit doe je als volgt:

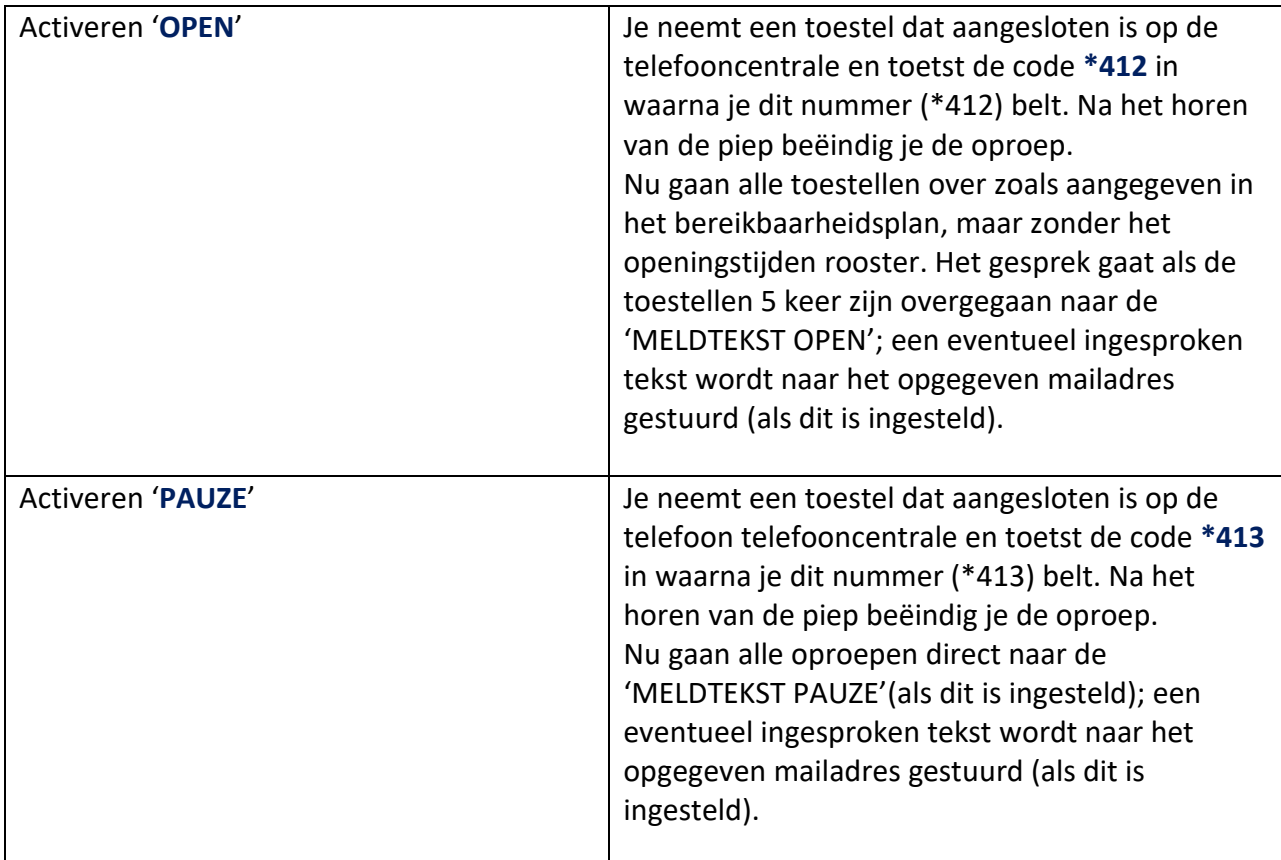

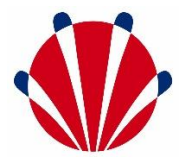

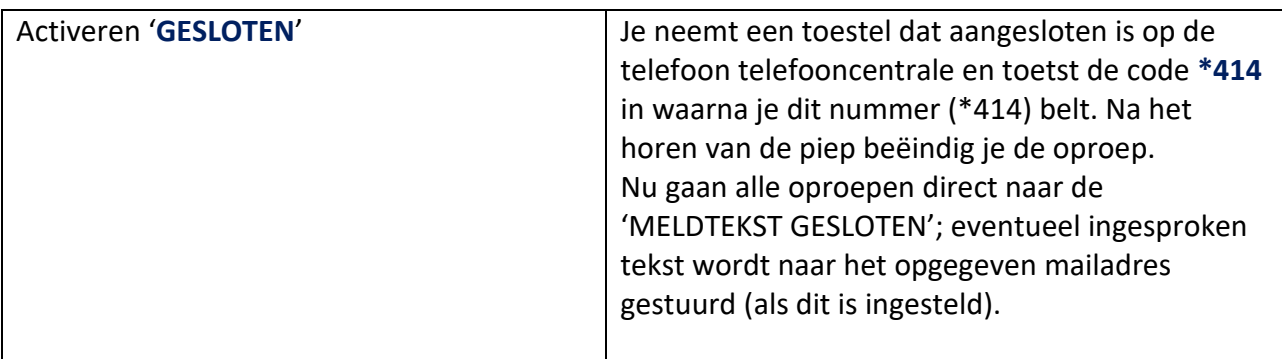

De telefooncentrale heeft ook een instelling waarbij er snel kan worden doorgeschakeld naar een vooraf ingesteld noodnummer. Dit kan worden gebruikt als je plotseling weg moet bijvoorbeeld. Elk Nederlands (zowel vast als mobiel) telefoonnummer kan hiervoor worden opgegeven. Dit is een vooraf vastgesteld nummer en kan alleen door de helpdesk worden aangepast. Dit doe je als volgt:

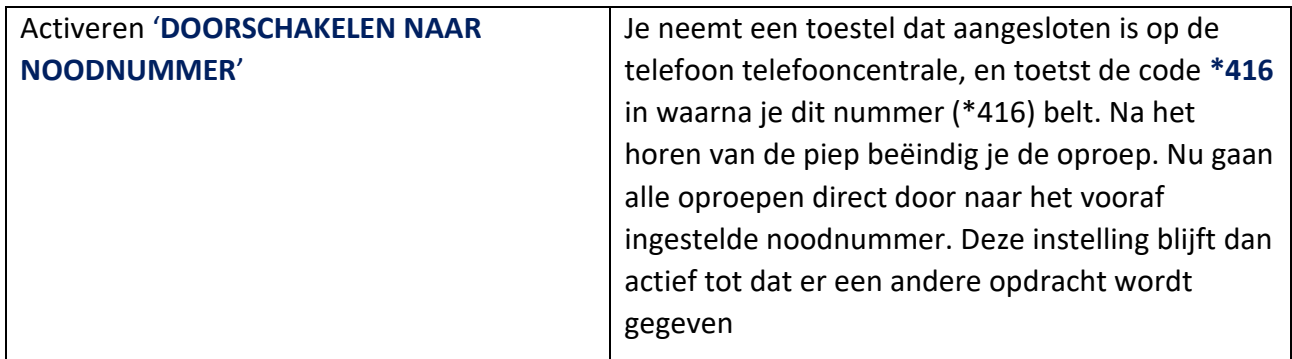

Om toch flexibel te blijven, is er daarom ook een flexibele doorverbind mogelijkheid. Dit is een doorschakelmogelijkheid naar een willekeurig, ook weer zowel vast als mobiel, Nederlands telefoonnummer. Bijvoorbeeld als een medewerker even de telefoon moet opnemen (en niet op de zaak is) kun je naar elk nummer doorschakelen. Dit doe je als volgt:

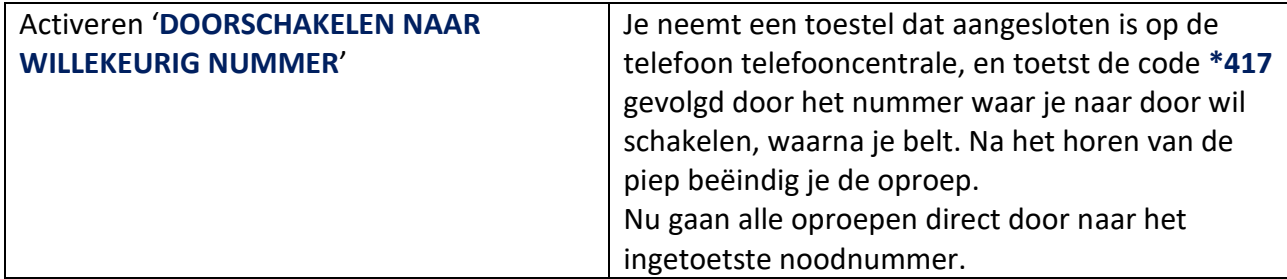

Als laatste handige optie kent de telefooncentrale 'CALL PICK UP'; dit wil zeggen dat als je meer dan één toestel hebt en je hoort het andere toestel terwijl je eigen toestel niet rinkelt, kun je het gesprek met je eigen toestel opnemen. Dit doe je als volgt:

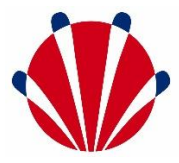

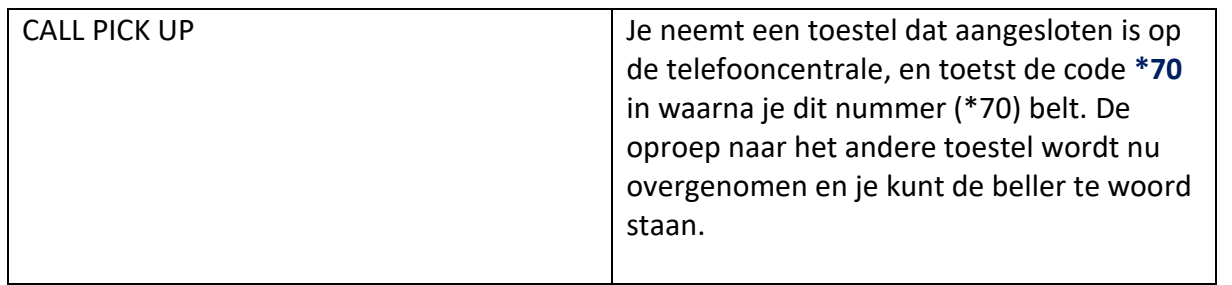

NOTE:

• Overal waar *'toestel dat aangesloten is op de telefooncentrale'* staat kun je ook de afstandsbediening op je mobiele telefoon gebruiken (indien aangeschaft).